## **SIEMENS** PLC

. 概述

**商——西门子华北总代理**

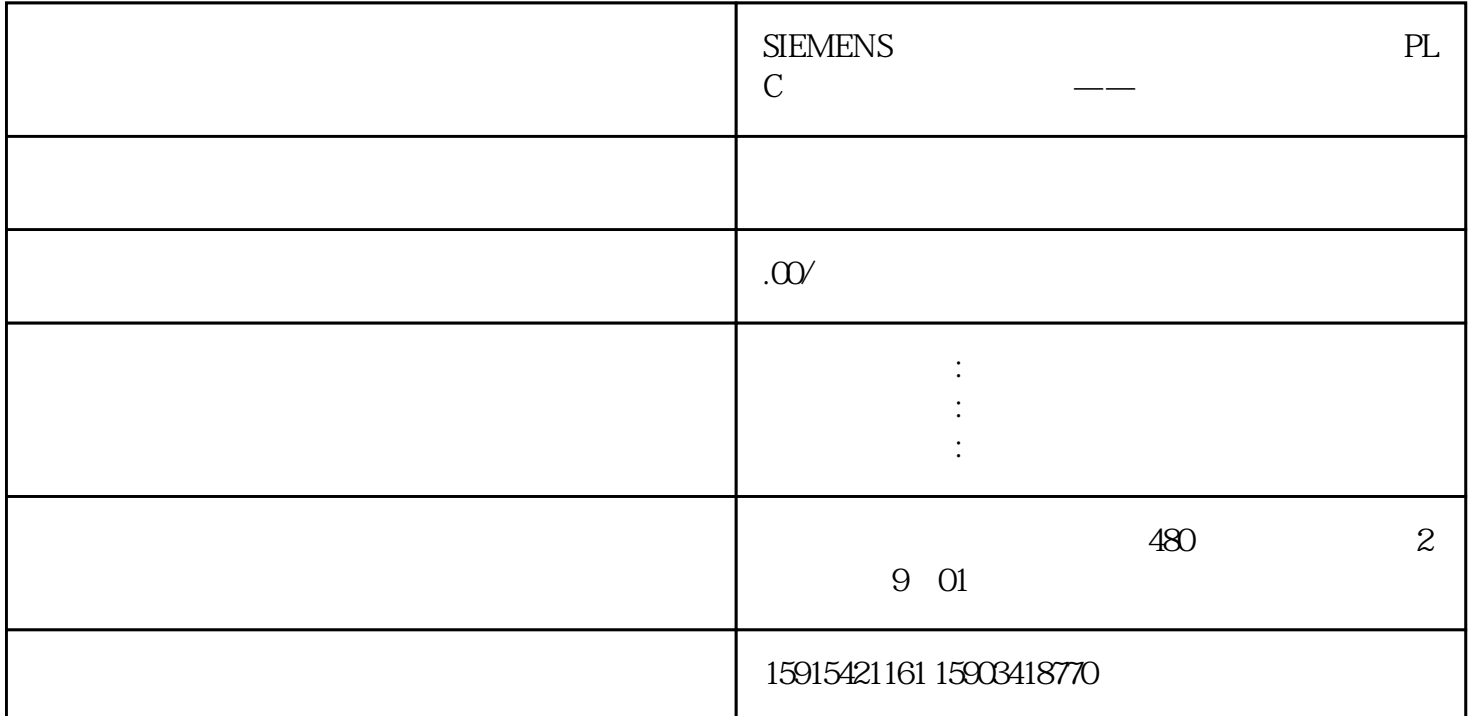

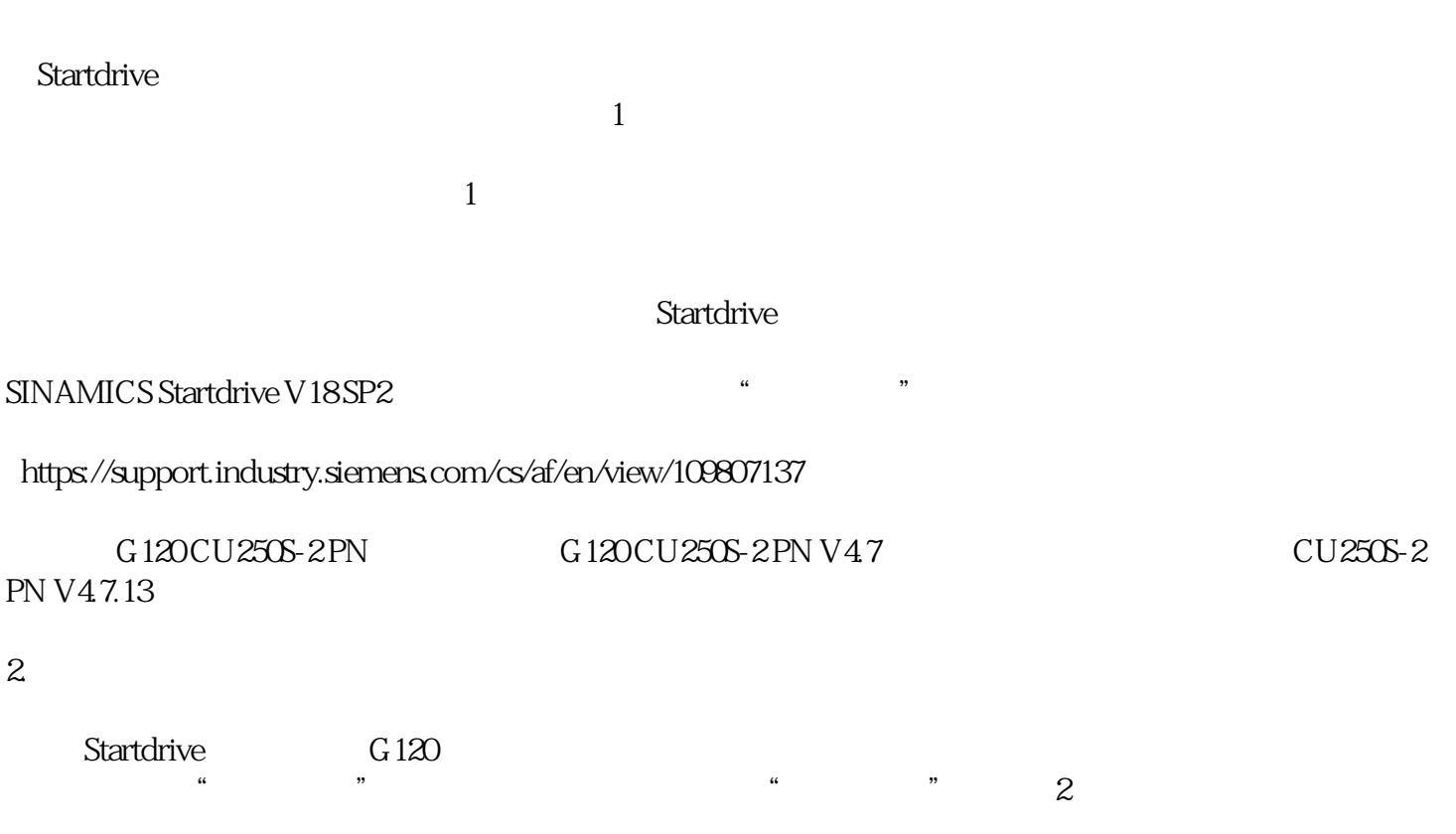

 $2.$ 3. 点击"确定",完成项目中控制单元版本的升级。

 $\overline{c}$ 

- $\overline{\phantom{a}}$
- $3 \sim$ 项目升级完成后,在"设备视图"下点击控制单元。"常规"->
- $\mathbb{R}^n$  , and  $\mathbb{R}^n$  , and  $\mathbb{R}^n$  are all  $4$  $4$
- $3$ Startdrive G120
- 1.  $\blacksquare$ 2. " EEPROM "
- 3. 点击"装载",完成新项目的下载。如图5 所示。
	- 5 G120